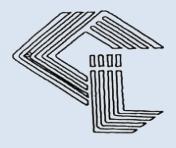

# COSBOARD INDUSTRIES LIMITED

(UNDERGOING CIRP)

**FORTIETH ANNUAL REPORT** 

2019-20

### **BOARD OF DIRECTORS**

Shiv Shankar Taparia Anil Kumar Gilra Inderpal Singh Pasricha Akram Abu Rekha Bhawsinka Managing Director Whole-time Director Independent Non Executive Director Independent Non Executive Director Independent Non Executive Director

### **STATUTORY AUDITORS**

D. M. Rao & Co. Chartered Accountants 50-81-23, Flat No-305, 2<sup>nd</sup> Floor G.V.K Plaza, Seethammapeta, Visakhampatnam-530016, A.P.

#### **BANKERS:**

The Cosmos Co-Operative Bank Ltd. Hyderabad

## **REGISTERED OFFICE & FACTORY:**

New Industrial Estate, Phase-II, Jagatpur, Cuttack- 754021, Odisha

## **CORPORATE OFFICE**

411/412 No.127/1, 2<sup>nd</sup> Floor, Saikrupa Market, Malakpet Hyderabad: 500036 (A.P)

## **REGISTRAR & SHARE TRANSFER AGENTS:**

Big Share Services Pvt. Ltd. 1<sup>st</sup> Floor, Bharat Tin Works Building Opp. Vasant Oasis Makwana Road Marol, Andheri East Mumbai: 400059

## **INSOLVENCY RESOLUTION PROFESSIONAL (IRP)**

Mr. Umesh Chandra Sahoo IBBI No- IBBI/IPA-002/IP-N00621/2018-19/11855

## **CONTENTS**

| Notice                           | 01 |
|----------------------------------|----|
| Board's Report                   | 09 |
| Management Discussion & Analysis |    |
| Secretarial Audit Report         |    |
| Financial Statement              |    |
| Financial Statement              |    |

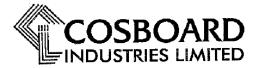

Regd. & Mill Office : New Industrial Estate, Phase-II, Jagatpur, Cuttack - 754 021

PHONE: 2491966 FAX No.: 0671-2491295

E-MAIL: cosboardind@yahoo.co.in CIN No: L21015OR1980PLC000916

## **NOTICE**

Notice is hereby given that the 40<sup>th</sup> Annual General Meeting of the Members of M/s. Cosboard Industries Limited will be held on Thursday, the 31st December, 2020 at 01:30 P.M. through Video Conferencing ("VC") or Other Audio Visual Means ("OAVM") to transact the following businesses:

## **ORDINARY BUSINESS:**

1) To receive, consider and adopt the Audited Financial Statements of the Company as at March 31, 2020 together with the Auditors Report and Director's Report thereon and this regard, pass the following resolution(s) as an **Ordinary Resolution**:

"**RESOLVED THAT** the audited financial statements of the Company for the financial year ended March 31, 2020 and the reports of the Auditors and Directors thereon laid before this meeting, be and are hereby considered and adopted."

2) Directors liable to retire by rotation, if any

## **SPECIAL BUSINESS:**

3) To consider and if thought fit, to pass with or without modification(s), the following resolution as **Ordinary Resolution:** 

"RESOLVED THAT pursuant to the provisions of Section 148 and all other applicable provisions, if any, of the Companies Act, 2013 and the Companies (Audit and Auditors) Rules, 2014 (including any statutory modification(s) or re-enactment thereof, for the time being in force), M/s. Ray Nayak & Associates, Cost Accountants, (F.R.N No.000241) Bhubaneswar, the Cost Auditors appointed by the Board of Directors of the Company, to conduct the audit of the cost records of the Company for the Financial Year ending March 2020, be paid remuneration of Rs. 27,500/- (Rupees Twenty Seven Thousand Five Hundred Only) plus service tax as applicable and reimbursement of actual travel and out-of-expenses.

**"RESOLVED FURTHER THAT** Mr. Umesh Chandra Sahoo, Insolvency Resolution Professional of the Company be and are hereby severally authorized to file with Registrar of Companies, Cuttack, Odisha and do all such acts or deeds as may be necessary, proper or expedient to give effect to this resolution."

**By Order of the Board** (Power Suspended) **For COSBOARD INDUSTRIES LTD** (Undergoing CIRP)

(Anil Kumar Gilra)

Whole-time Director DIN: 00883125

(Umesh Chandra Sahoo)

Insolvency resolution Professional (IRP) IBBI No- IBBI/IPA-002/IP-N00621/2018-19/11855

Date: 05.12.2020 Place: Cuttack

### **NOTES:**

## 1. Instructions for accessing and participating in the 40<sup>th</sup> AGM through VC/OAVM Facility and voting through electronic means including remote e-Voting

- (a) In view of the massive outbreak of the COVID-19 pandemic, social distancing is a norm to be followed and pursuant to the Circular No. 14/2020 dated April 08, 2020, Circular No.17/2020 dated April 13, 2020 issued by the Ministry of Corporate Affairs followed by Circular No. 20/2020 dated May 05, 2020, physical attendance of the Members to the AGM venue is not required and annual general meeting (AGM) be held through video conferencing (VC) or other audio visual means (OAVM). Hence, Members can attend and participate in the ensuing AGM through VC/OAVM.
- (b) Pursuant to the Circular No. 14/2020 dated April 08, 2020, issued by the Ministry of Corporate Affairs, the facility to appoint proxy to attend and cast vote for the members is not available for this AGM. However, the Body Corporates are entitled to appoint authorised representatives to attend the AGM through VC/OAVM and participate thereat and cast their votes through e-voting.
- (c) The Members can join the AGM in the VC/OAVM mode 15 minutes before and after the scheduled time of the commencement of the Meeting by following the procedure mentioned in the Notice. The facility of participation at the AGM through VC/OAVM will be made available for 1000 members on first come first served basis. This will not include large Members (Members holding 2% or more shareholding), Promoters, Institutional Investors, Directors, Key Managerial Personnel, the Chairpersons of the Audit Committee, Nomination and Remuneration Committee and Stakeholders Relationship Committee, Auditors etc. who are allowed to attend the AGM without restriction on account of first come first served basis.
- (d) The attendance of the Members attending the AGM through VC/OAVM will be counted for the purpose of reckoning the quorum under Section 103 of the Companies Act, 2013.
- (e) Pursuant to the provisions of Section 108 of the Companies Act, 2013 read with Rule 20 of the Companies (Management and Administration) Rules, 2014 (as amended) and Regulation 44 of SEBI (Listing Obligations & Disclosure Requirements) Regulations 2015 (as amended), and the Circulars issued by the Ministry of Corporate Affairs dated April 08, 2020, April 13, 2020 and May 05, 2020 the Company is providing facility of remote e-voting to its Members in respect of the business to be transacted at the AGM. For this purpose, the Company has entered into an agreement with National Securities Depository Limited (NSDL) for facilitating voting through electronic means, as the authorized agency. The facility of casting votes by a member using remote e-voting system as well as venue voting on the date of the AGM will be provided by NSDL.
- (f) In line with the Ministry of Corporate Affairs (MCA) Circular No. 17/2020 dated April 13, 2020, the Notice calling the AGM has been uploaded on the website of the Company at <a href="www.cosboard.com">www.cosboard.com</a>. The Notice can also be accessed from the website of the Stock Exchange i.e. Bombay Stock Exchange (BSE) at <a href="www.bseindia.com">www.bseindia.com</a> and the AGM Notice is also available on the website of NSDL (agency for providing the Remote e-Voting facility) i.e. <a href="www.evoting.nsdl.com">www.evoting.nsdl.com</a>.
- (g) AGM be convened through VC/OAVM in compliance with applicable provisions of the Companies Act, 2013 read with MCA Circular No. 14/2020 dated April 08, 2020 and MCA Circular No. 17/2020 dated April 13, 2020 and MCA Circular No. 20/2020 dated May 05, 2020.

## 2. THE INSTRUCTIONS FOR MEMBERS FOR REMOTE E-VOTING ARE AS UNDER:-

The remote e-voting period commences on Monday, 28<sup>th</sup> December, 2020 at 10.00 A.M and ends on Wednesday, the 30<sup>th</sup> December, 2020 at 5:00 P.M. The remote e-voting module shall be disabled by

NSDL for voting thereafter.

## How do I vote electronically using NSDL e-Voting system?

The way to vote electronically on NSDL e-Voting system consists of "Two Steps" which are mentioned below:

Step 1: Log-in to NSDL e-Voting system at <a href="https://www.evoting.nsdl.com/">https://www.evoting.nsdl.com/</a>

Step 2: Cast your vote electronically on NSDL e-Voting system.

## **Details on the Step 1 are mentioned below:**

## **How to Log-in to NSDL e-Voting website?**

- 1. Visit the e-Voting website of NSDL. Open web browser by typing the following URL: https://www.evoting.nsdl.com/ either on a Personal Computer or on a mobile.
- 2. Once the home page of e-Voting system is launched, click on the icon "Login" which is available under 'Members' section.
- 3. A new screen will open. You will have to enter your User ID, your Password and a Verification Code as shown on the screen.

Alternatively, if you are registered for NSDL eservices i.e. IDEAS, you can log-in at <a href="https://eservices.nsdl.com/">https://eservices.nsdl.com/</a> with your existing IDEAS login. Once you log-in to NSDL eservices after using your log-in credentials, click on e-Voting and you can proceed to Step 2 i.e. Cast your vote electronically.

4. Your User ID details are given below:

| Manner of holding shares i.e. Demat                        | Your User ID is:                                                        |
|------------------------------------------------------------|-------------------------------------------------------------------------|
| (NSDL or CDSL) or Physical                                 |                                                                         |
| a) For Members who hold shares in demat account with NSDL. | 8 Character DP ID followed by 8 Digit Client ID                         |
|                                                            | For example if your DP ID is IN300*** and                               |
|                                                            | Client ID is 12***** then your user ID is IN300***12*****.              |
| b) For Members who hold shares in demat                    | 16 Digit Beneficiary ID                                                 |
| account with CDSL.                                         | For example if your Beneficiary ID is 12********** then your user ID is |
|                                                            | 12********                                                              |
| c) For Members holding shares in Physical                  | EVEN Number followed by Folio Number                                    |
| Form.                                                      | registered with the company                                             |
|                                                            | For example if folio number is 001*** and                               |
|                                                            | EVEN is 101456 then user ID is                                          |
|                                                            | 101456001***                                                            |

- 5. Your password details are given below:
  - a) If you are already registered for e-Voting, then you can user your existing password to login and cast your vote.
  - b) If you are using NSDL e-Voting system for the first time, you will need to retrieve the 'initial password' which was communicated to you. Once you retrieve your 'initial password', you need to enter the 'initial password' and the system will force you to change your password.
  - c) How to retrieve your 'initial password'?
    - (i) If your email ID is registered in your demat account or with the company, your 'initial password' is communicated to you on your email ID. Trace the email sent to you from NSDL from your mailbox. Open the email and open the attachment i.e. a .pdf file. Open the .pdf file. The password to open the .pdf file is your 8 digit client ID for NSDL account, last 8 digits of client ID

- for CDSL account or folio number for shares held in physical form. The .pdf file contains your 'User ID' and your 'initial password'.
- (ii) If your email ID is not registered, please follow steps mentioned below in process for those Members whose email ids are not registered
- 6. If you are unable to retrieve or have not received the "Initial password" or have forgotten your password:
  - a) Click on "Forgot User Details/Password?" (If you are holding shares in your demat account with NSDL or CDSL) option available on www.evoting.nsdl.com.
  - b) <u>Physical User Reset Password?</u>" (If you are holding shares in physical mode) option available on <u>www.evoting.nsdl.com</u>.
  - c) If you are still unable to get the password by aforesaid two options, you can send a request at <a href="mailto:evoting@nsdl.co.in">evoting@nsdl.co.in</a> mentioning your demat account number/folio number, your PAN, your name and your registered address.
  - d) Members can also use the OTP (One Time Password) based login for casting the votes on the e-Voting system of NSDL.
- 7. After entering your password, tick on Agree to "Terms and Conditions" by selecting on the check box.
- 8. Now, you will have to click on "Login" button.
- 9. After you click on the "Login" button, Home page of e-Voting will open.

## **Details on Step 2 is given below:**

## How to cast your vote electronically on NSDL e-Voting system?

- 1. After successful login at Step 1, you will be able to see the Home page of e-Voting. Click on e-Voting. Then, click on Active Voting Cycles.
- 2. After click on Active Voting Cycles, you will be able to see all the companies "EVEN" in which you are holding shares and whose voting cycle is in active status.
- 3. Select "EVEN" of company for which you wish to cast your vote.
- 4. Now you are ready for e-Voting as the Voting page opens.
- 5. Cast your vote by selecting appropriate options i.e. assent or dissent, verify/modify the number of shares for which you wish to cast your vote and click on "Submit" and also "Confirm" when prompted.
- 6. Upon confirmation, the message "Vote cast successfully" will be displayed.
- 7. You can also take the printout of the votes cast by you by clicking on the print option on the confirmation page.
- 8. Once you confirm your vote on the resolution, you will not be allowed to modify your vote.

## 3. General Guidelines for Members

- (a) Institutional Members (i.e. other than individuals, HUF, NRI etc.) are required to send scanned copy (PDF/JPG Format) of the relevant Board Resolution/ Authority letter etc. with attested specimen signature of the duly authorized signatory(ies) who are authorized to vote, to the Scrutinizer by email to tumul11@gmail.com with a copy marked to <a href="mailto:evoting@nsdl.co.in">evoting@nsdl.co.in</a>.
- (b) It is strongly recommended not to share your password with any other person and take utmost care to keep your password confidential. Login to the e-voting website will be disabled upon five unsuccessful attempts to key in the correct password. In such an event, you will need to go through the "Forgot User Details/Password?" or "Physical User Reset Password?" option available on www.evoting.nsdl.com to reset the password.

- (c) In case of any queries, you may refer the Frequently Asked Questions (FAQs) for Members and evoting user manual for Members available at the download section of <a href="https://www.evoting.nsdl.com">www.evoting.nsdl.com</a> or call on toll free no.: 1800-222-990 or send a request to or contact Mr. Amit Vishal, Senior Manager/Ms. Pallavi Mhatre, Manager, NSDL, Trade World, 'A' Wing, 4th Floor, Kamala Mills Compound, Lower Parel, Mumbai 400013 at telephone no. 022- 24994360/022 24994545 or at E-mail id evoting@nsdl.co.in.
- (d) It is strongly recommended not to share your password with any other person and take utmost care to keep your password confidential. Login to the e-voting website will be disabled upon five unsuccessful attempts to key in the correct password. In such an event, you will need to go through the "Forgot User Details/Password?" or "Physical User Reset Password?" option available on www.evoting.nsdl.com to reset the password.
- (e) The voting rights of the Members shall be in proportion to their shares of the paid up equity share capital of the Company as on the cut-off date of Thursday, the 24<sup>th</sup> day of December, 2020.
- (f) Any person, who acquires shares of the Company and becomes Member of the Company after dispatch of the Notice and holding shares as on the cut-off date i.e. Thursday, the 24<sup>th</sup> day of December, 2020 may obtain the login ID and password by sending a request at <a href="mailto:evoting@nsdl.co.in">evoting@nsdl.co.in</a> or <a href="mailto:investor@bigshareonline.com">investor@bigshareonline.com</a>
- (g) However, if you are already registered with NSDL for remote e-voting then you can use your existing user ID and password for casting your vote. If you forgot your password, you can reset your password by using "Forgot User Details/Password" option available on www.evoting.nsdl.com or contact NSDL at the following toll free no.: 1800-222-990.
- (h) A person, whose name is recorded in the Register of Members or in the Register of Beneficial Owners maintained by the Depositories as on the cut-off date only shall be entitled to avail the facility of remote e-Voting or casting vote through e-Voting system during the Meeting.
- (i) Pursuant to the provision of Section 108 of the Act read with rules thereof, Mr. Deepak Kumar Dhir, a Practicing Company Secretary (Membership No. 45930), Partner of M/s. Deepak Dhir & Associates, Company Secretaries has been appointed as the Scrutinizer to scrutinize the Remote e-Voting process and casting vote through the e-Voting system during the Meeting in a fair and transparent manner.
- (j) The Scrutinizer shall after the conclusion of e-Voting at the AGM, first download the votes cast at the AGM and thereafter unblock the votes cast through remote e-Voting system and shall make a consolidated Scrutinizer's Report.
- (k) The Results of voting will be declared within 48 hours from the conclusion of AGM. The declared results along with the Scrutinizer's Report will be available forthwith on the website of the Company <a href="https://www.cosboard.com">www.cosboard.com</a> and on the website of NSDL. Such results will also be displayed on the Notice Board at the Registered Office as well as the Corporate Office of the Company and shall be forwarded to the Bombay Stock Exchange (BSE)
- (I) Pursuant to the provisions of Section 91 of the Companies Act, 2013 (as amended), the Register of Members and Share Transfer Books of the Company shall remain closed from Friday, 25th December, 2020 to Thursday, the 31st December, 2020 (both days inclusive).
- 4. Process for those Members whose email ids are not registered with the depositories for procuring user id and password and registration of e mail ids for e-voting for the resolutions set out in this notice:

- (a) In case shares are held in physical mode please provide Folio No., Name of shareholder, scanned copy of the share certificate (front and back), PAN (self-attested scanned copy of PAN card), AADHAR (self attested scanned copy of Aadhar Card) by email to <a href="https://www.cosboard.com">www.cosboard.com</a>.
- (b) In case shares are held in demat mode, please provide DPID-CLID (16 digit DPID + CLID or 16 digit beneficiary ID), Name, client master or copy of Consolidated Account statement, PAN (self attested scanned copy of PAN card), AADHAR (self-attested scanned copy of Aadhar Card) to www.cosboard.com.
- (c) Alternatively member may send an e-mail request to <a href="evoting@nsdl.co.in">evoting@nsdl.co.in</a> for obtaining User ID and Password by proving the details mentioned in Point (1) or (2) as the case may be.

## 5. The instructions for members for e-voting on the day of the AGM are as under:-

- (a) The procedure for e-Voting on the day of the AGM is same as the instructions mentioned above for remote e-voting.
- (b) Only those Members/ Members, who will be present in the AGM through VC/OAVM facility and have not casted their vote on the Resolutions through remote e-Voting and are otherwise not barred from doing so, shall be eligible to vote through e-Voting system in the AGM.
- (c) Members who have voted through Remote e-Voting will be eligible to attend the AGM. However, they will not be eligible to vote at the AGM.
- (d) The details of the person who may be contacted for any grievances connected with the facility for e-Voting on the day of the AGM shall be the same person mentioned for Remote e-voting.

## 6. Instructions for members for attending the AGM through VC/OAVM are as under:

- (a) Member will be provided with a facility to attend the AGM through VC/OAVM through the NSDL e-Voting system. Members may access the same at https://www.evoting.nsdl.com under Members/members login by using the remote e-voting credentials. The link for VC/OAVM will be available in shareholder/members login where the EVEN of Company will be displayed. Please note that the members who do not have the User ID and Password for e-Voting or have forgotten the User ID and Password may retrieve the same by following the remote e-Voting instructions mentioned in the notice to avoid last minute rush. Further members can also use the OTP based login for logging into the e-Voting system of NSDL.
- (b) Members are encouraged to join the Meeting through Laptops for better experience.
- (c) Further Members will be required to allow Camera and use Internet with a good speed to avoid any disturbance during the meeting.
- (d) Please note that Participants Connecting from Mobile Devices or Tablets or through Laptop connecting via Mobile Hotspot may experience Audio/Video loss due to Fluctuation in their respective network. It is therefore recommended to use Stable Wi-Fi or LAN Connection to mitigate any kind of aforesaid glitches.
- (e) Members who would like to express their views/ask questions during the meeting may register themselves as a speaker may send their request mentioning their name, demat account number/folio number, email id, mobile number at <a href="mailto:cosboardind@yahoo.co.in">cosboardind@yahoo.co.in</a>

- (f) Members who would like to express their views/have questions may send their questions in advance mentioning their name demat account number/folio number, email id, mobile number at <a href="mailto:cosboardind@yahoo.co.in">cosboardind@yahoo.co.in</a> at least five (5) days prior to meeting. The same will be replied by the company suitably.
- (g) Those Members who have registered themselves as a speaker will only be allowed to express their views/ask questions during the meeting.
- (h) When a pre-registered speaker is invited to speak at the meeting but he / she does not respond, the next speaker will be invited to speak. Accordingly, all speakers are requested to get connected to a device with a video/ camera along with good internet speed.
- (i) The Company reserves the right to restrict the number of questions and number of speakers, as appropriate, for smooth conduct of the AGM.
- (j) Members who need assistance before or during the AGM, can contact NSDL on evoting@nsdl.co.in / 1800-222-990 or contact Mr. Amit Vishal, Senior Manager-NSDL at amitv@nsdl.co.in / 022-24994360 or Ms. Pallavi Mhatre, Manager, NSDL at pallavid@nsdl.co.in/ 022-24994545.

## 7. Proxy

In terms of the MCA Circulars and SEBI Circular No.SEBI/HO/CFD/CMD1/CIR/P/2020/79 dated May 12, 2020, the requirement of sending proxy forms to holders of securities as per provisions of section 105 of the act read with regulation 44(4) of the SEBI (Listing Obligations and Disclosure Requirements Regulations) 2015(as amended), has been dispensed with.

## 8. Corporate Members Attending Through Their Authorised Representatives

Corporate members attending the meeting through their authorized representatives pursuant to Section 113 of Companies Act, 2013 ("the Act") are requested to send to the Company, at least 48 hours prior to the start of voting a certified copy of the Board resolution authorizing their representatives through email to the Company at <a href="mailto:cosboardind@yahoo.co.in">cosboardind@yahoo.co.in</a>

- **9.** To prevent fraudulent transactions, Members are advised to exercise due diligence and notify the Company of any change in address or demise of any Member as soon as possible. Members are also advised to not leave their demat account(s) dormant for long. Periodic statement of holdings should be obtained from the concerned Depository Participant and holdings should be verified from time to time.
- 10. The Securities and Exchange Board of India (SEBI) has mandated the submission of Permanent Account Number (PAN) by every participant in securities market. Members holding shares in electronic form are, therefore, requested to submit the PAN to their Depository Participants with whom they are maintaining their demat accounts. Members holding shares in physical form can submit their PAN details to the Company.
- **11.** In terms of the Listing Regulations, securities of listed companies can only be transferred in dematerialized form with effect from 1<sup>st</sup> April 2019. In view of the above, Members are advised to dematerialize shares held by them in physical form.

- **12.** Electronic copy of all the documents referred to in the accompanying Notice of the 40th AGM and the Explanatory Statement shall be available for inspection in the Investor Section of the website of the Company at <a href="https://www.cosboard.com">www.cosboard.com</a>
- **13.** All documents referred to, in the accompanying Notice and the Explanatory Statement and Statutory Registers including Register of Directors and Key Managerial Personnel and their shareholding maintained under Section 170 of the Act and the Register of Contracts or arrangements in which Directors are interested maintained under Section 189 will be available for inspection in electronic mode. Members can inspect the same by sending an email to the Company at <a href="mailto:cosboardind@yahoo.co.in">cosboardind@yahoo.co.in</a>
- **14.** Details as required in sub-regulation (3) of Regulation 36 of the Listing Regulations and Secretarial Standard on General Meeting (SS-2) of ICSI, in respect of the Directors seeking appointment/ reappointment at the 40th AGM, forms integral part of the Notice of the 40<sup>th</sup> AGM. Requisite declarations have been received from the Directors for seeking appointment/ re-appointment.
- **15.** Since the AGM will be held through VC/OAVM, the Route Map is not annexed in this Notice.

## EXPLANATORY STATEMENT IN RESPECT OF THE SPECIAL BUSINESS PURSUANT TO SECTION 102 OF THE COMPANIES ACT, 2013 ("THE ACT")

### Item No. 3

The Board, on the recommendations of the Audit Committee, has approved the appointment of M/s. Ray Nayak & Associates, Cost Accountant, M/s. Ray, Nayak & Associates, Cost Accountants, MIG 26, 1<sup>st</sup> Floor., Manorama Estate, Rasulgarh, Bhubaneswar:751010 (F.R.N No.000241), as Cost Auditors for conducting cost audit of the cost records of the Company for the financial year ending March 2020 in the Board Meeting held on 13.08.2019 at a remuneration of Rs. 27,500/- (Rupees Twenty Seven Thousand Five Hundred Only) plus service tax as applicable and reimbursement of actual travel and out of pocket expenses.

In accordance with Section 148 of the Companies Act, 2013 and Rule 14 of the Companies (Audit and Auditors) Rules, 2014, the remuneration so payable to the Cost Auditors are required to be ratified by the shareholders of the Company. The Board of Directors recommends the aforesaid resolution for the approval of the members of the Company.

None of the Directors and Key Managerial Personnel of the Company nor their relatives are concerned or interested, financially or otherwise, in the said resolution.